## 19+ adult students

Your personal details will be displayed. Please ensure these are correct and if necessary, contact Student Services to amend before proceeding. Select the campus where you will be studying.

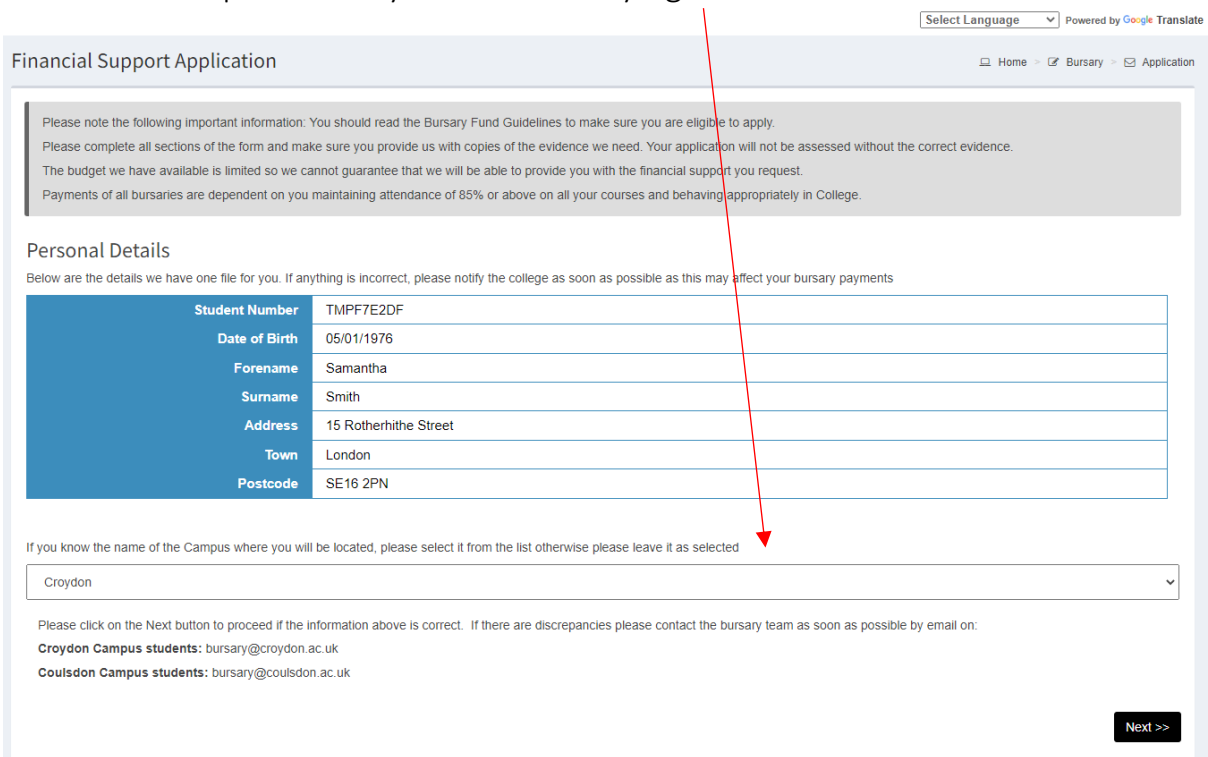

Following the Personal Details page, you will see the page regarding Childcare Support. If you require financial support towards childcare provision and aged 20 or over by  $31<sup>st</sup>$  August 2022, please enter the name and date of birth of your child and click on Add Dependent.

click on the Next button to proceed whether you have entered any dependent's details or not.

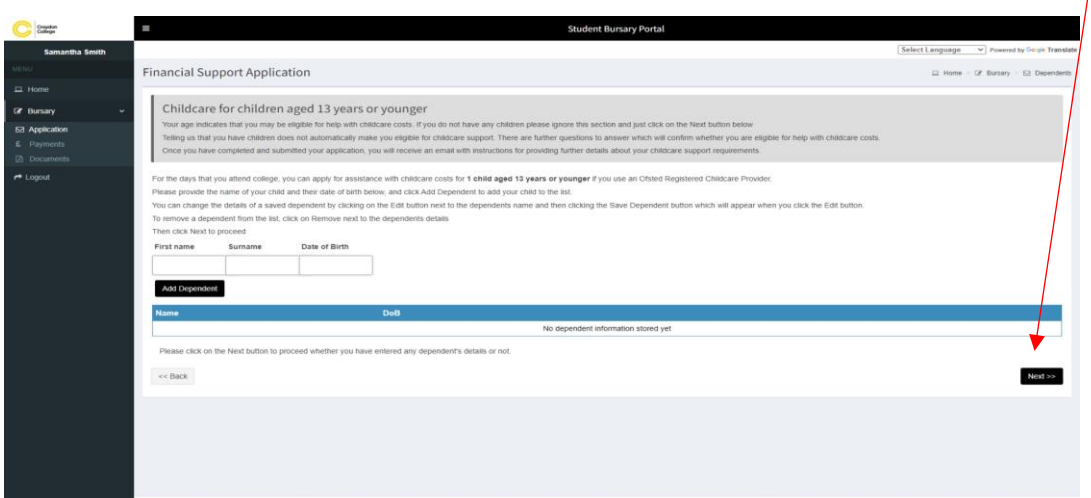

Students will be assessed on the income of all adults in the household.

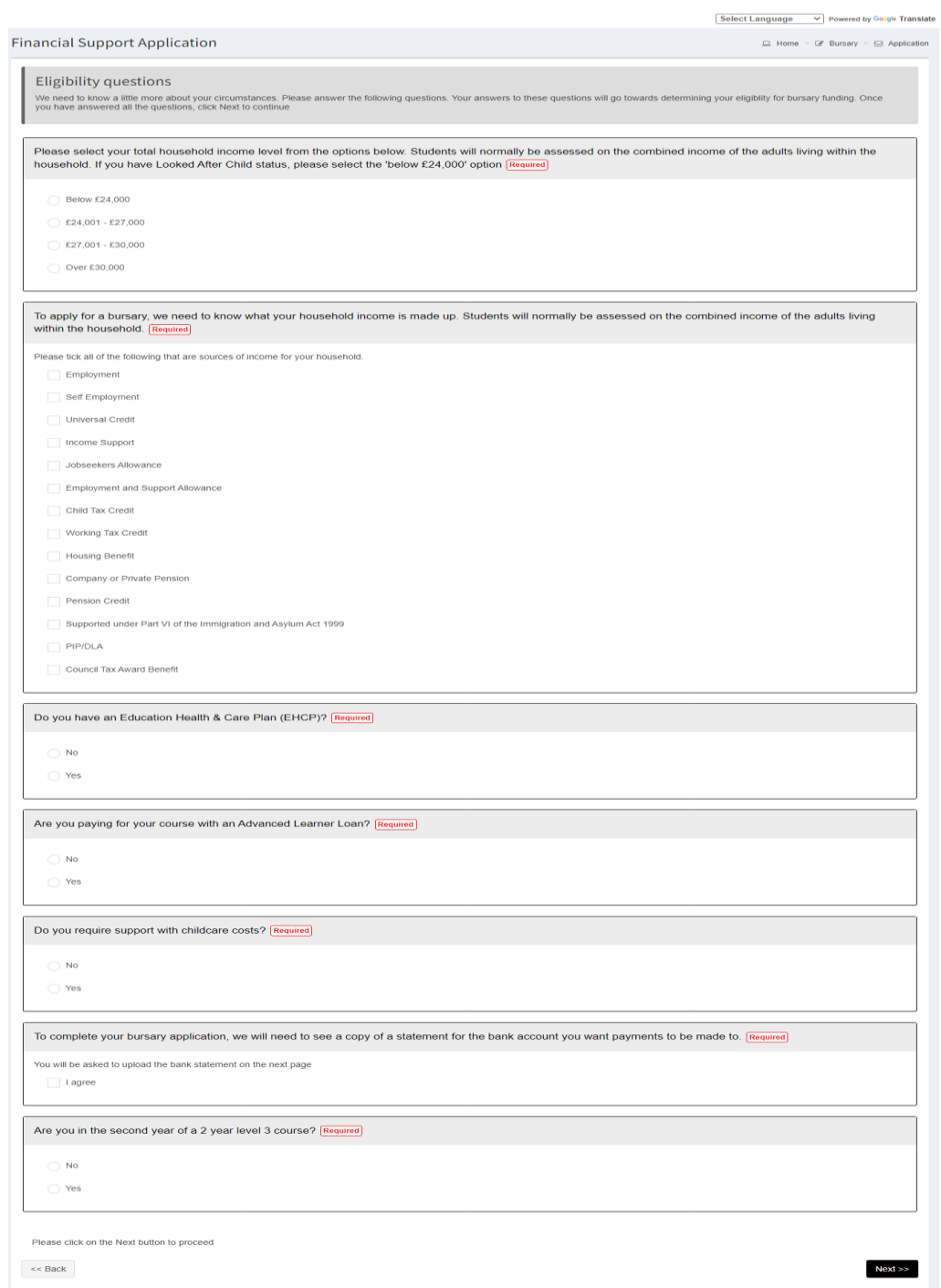

Upload evidence of total household income. Please note: follow the instructions carefully on how to upload your documents, making sure they are clear and in consecutive order.

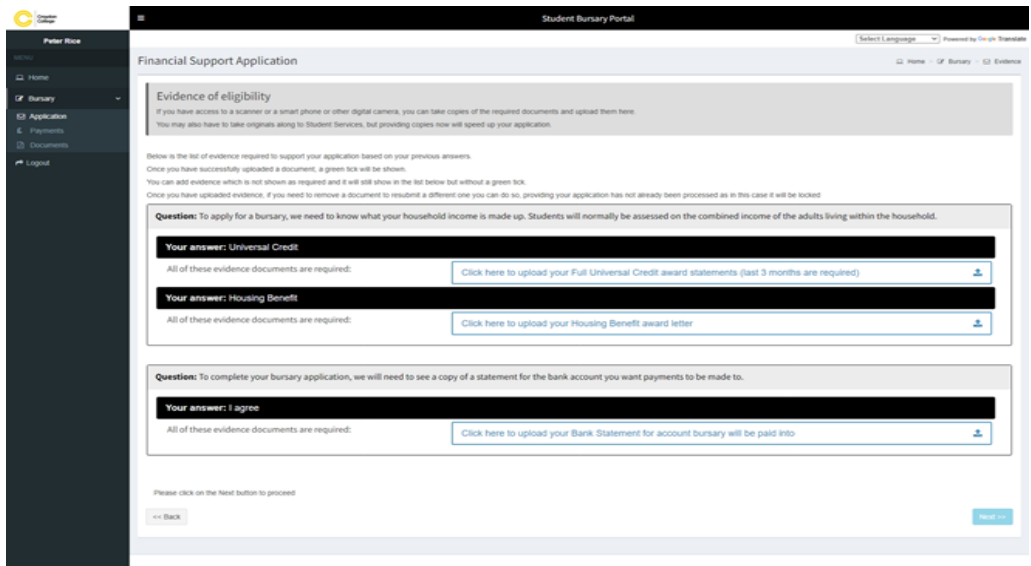

Benefit Award letters including Universal Credit & Tax Credits will only be accepted when **all** pages of the award letter are submitted in a clear format.

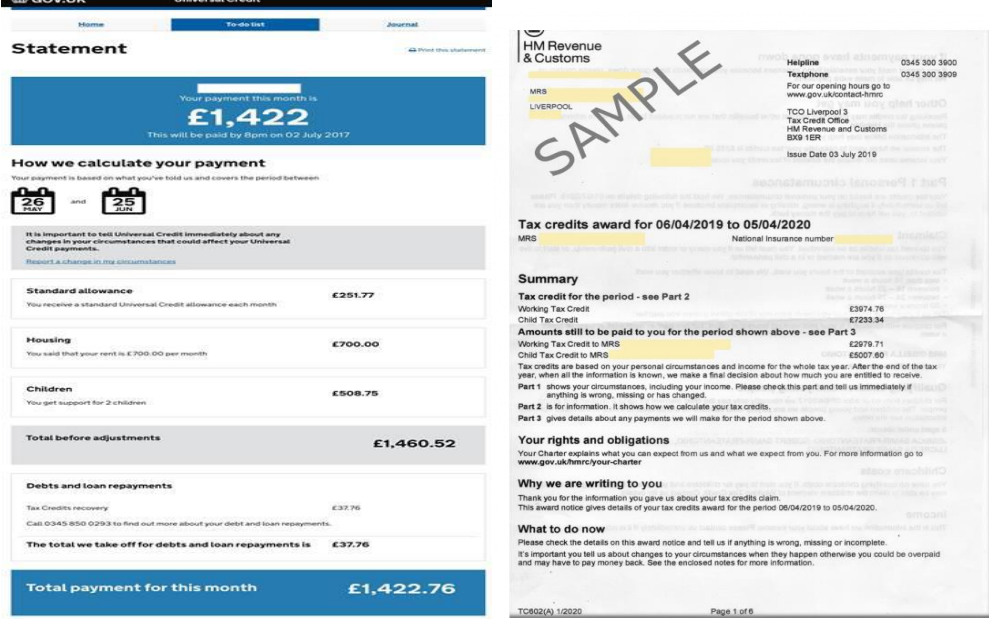

If you are applying for Childcare Support, and are aged 20 or over by  $31<sup>st</sup>$  August 2022, please upload the following evidence; Child Benefit Award Letter showing child's name & date of birth and child's birth certificate.

Please note: Childcare Support Bursary Fund is for one child up to the age of 13.

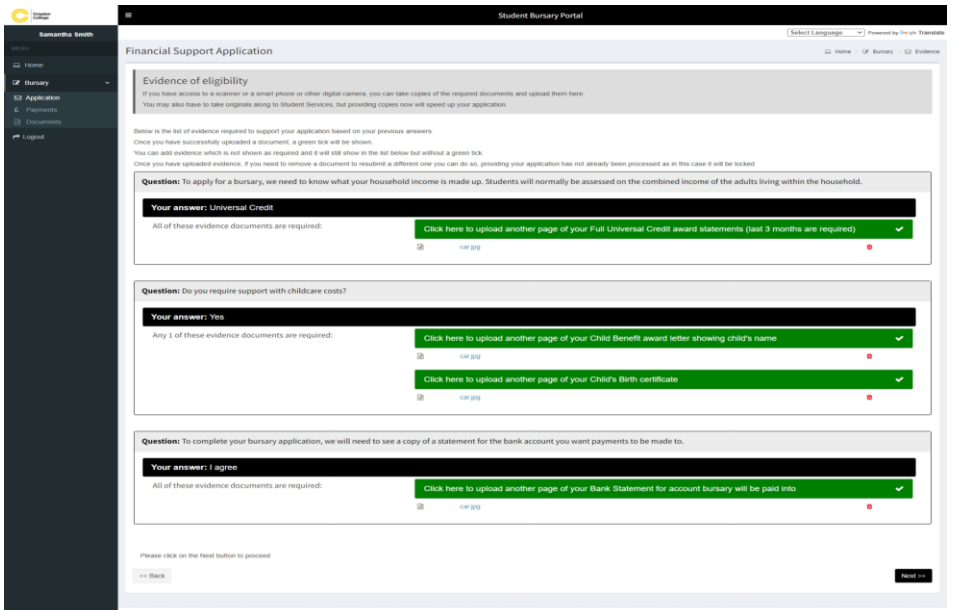

Carefully enter your bank details. Please note: bank details must be in your own name. Please contact Student Services if you consent to your NOK / Carer or guardian providing bank details on your behalf.

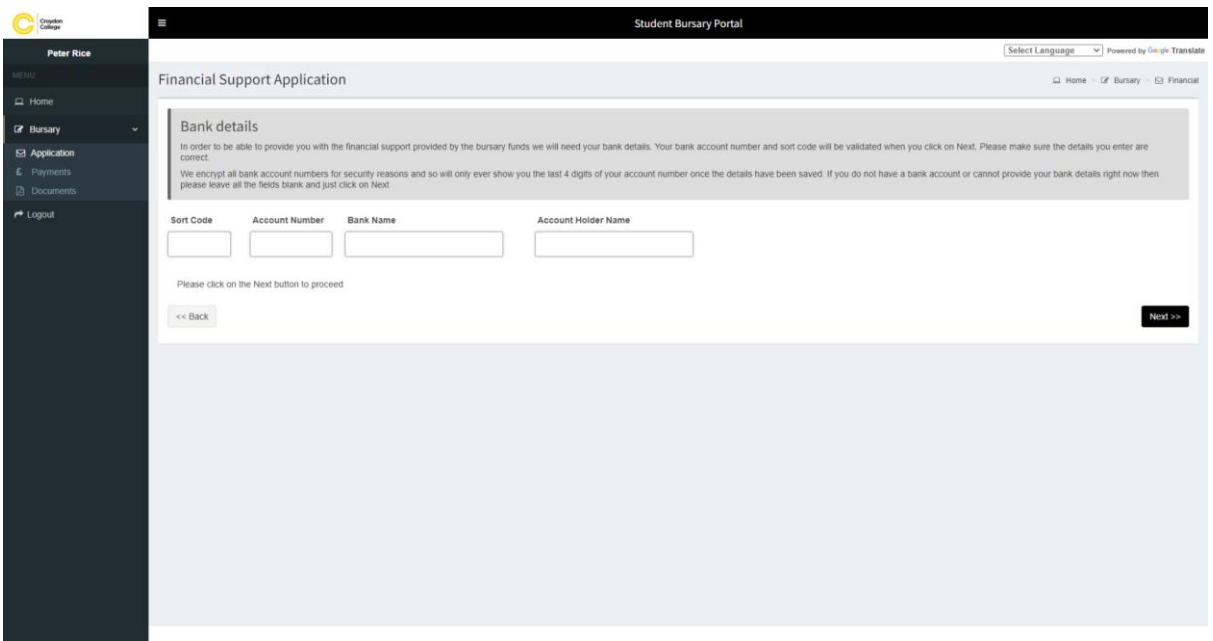

On the application Summary page, it details the information you have entered on your bursary application. Please check the details are correct. Go back and amend if needed.

Please read the Croydon College declaration at the top of the page. If you agree that the information entered is correct and you agree to the Croydon College declaration, tick 'I agree to the declaration as stated above'.

## Sign your name Submit Application

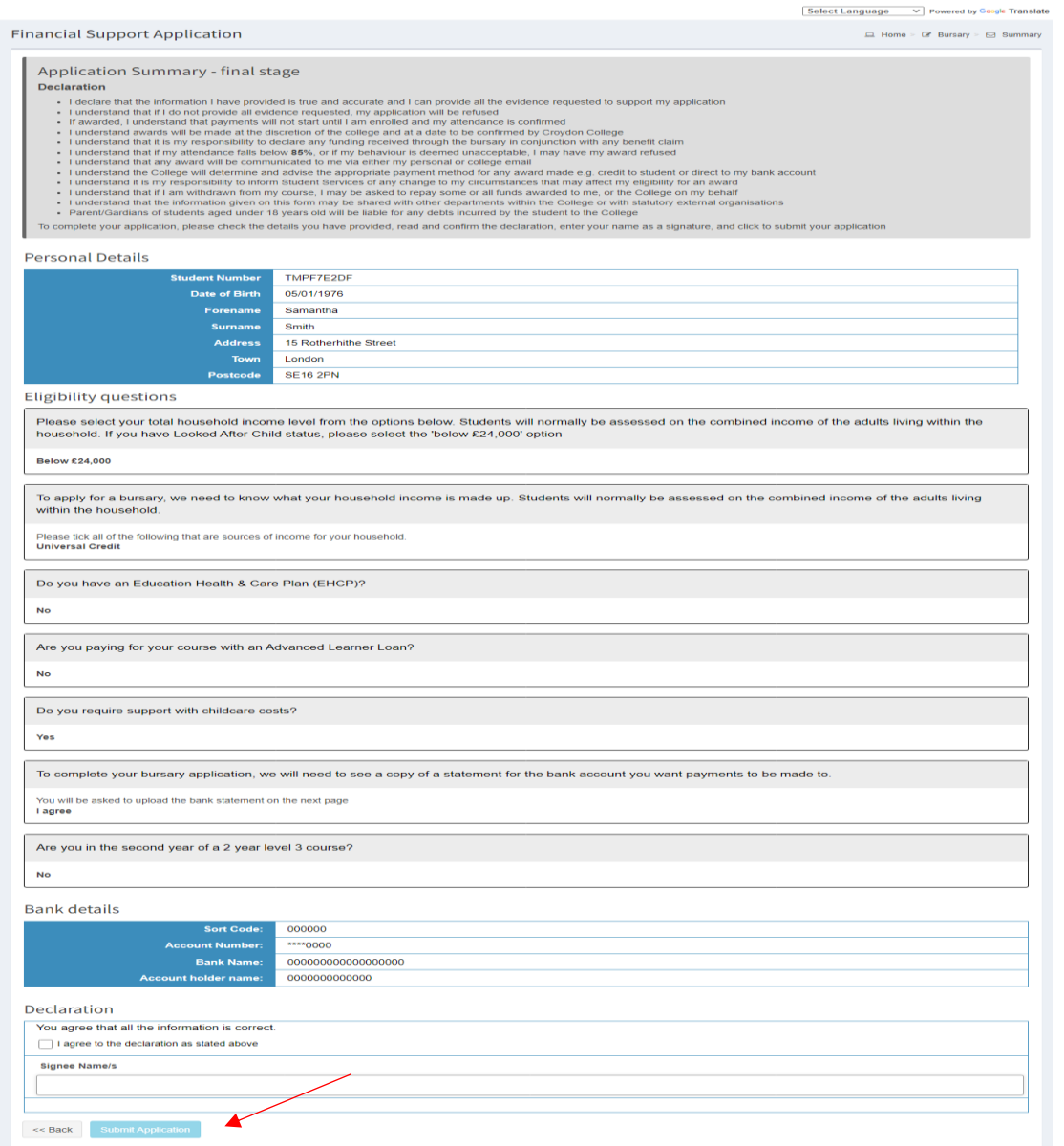

## What happens now?

Your application will now go into a queue for the Student Services Bursary Team to assess, in order of priority and application date. You will be notified of the outcome of your assessment by email and advised of any amounts allocated to you.

## Other Information

You are also able to use this portal to view your payments, dates they are due and their status. This will help you keep track of when you should receive a

payment and whether it has been approved. You can also view any documents that have been sent to you.

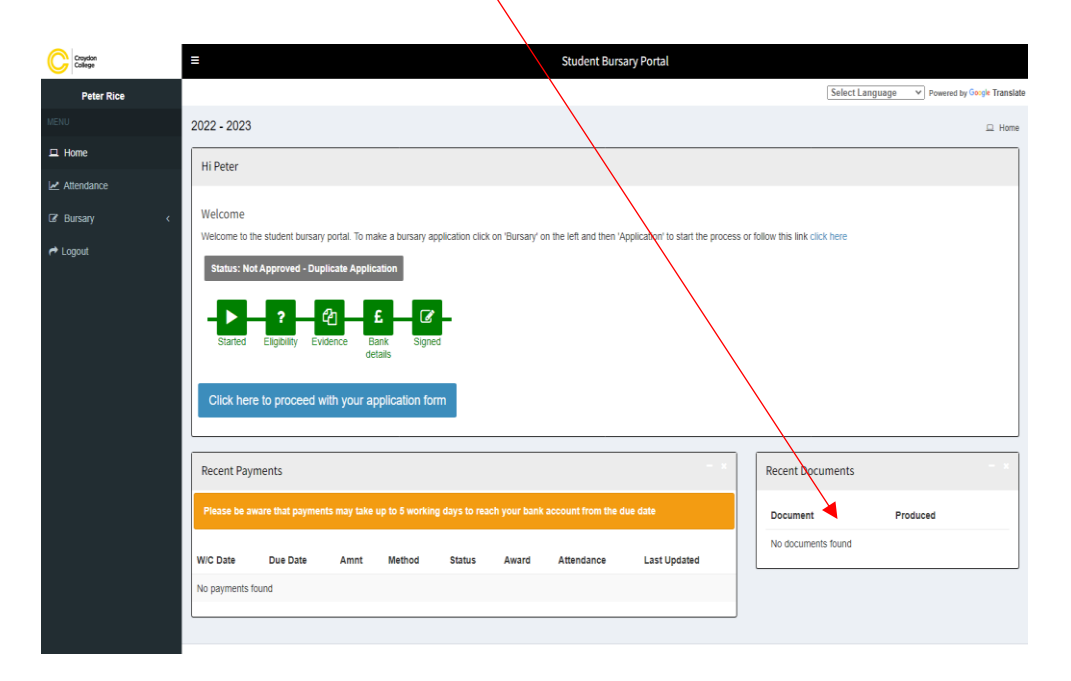